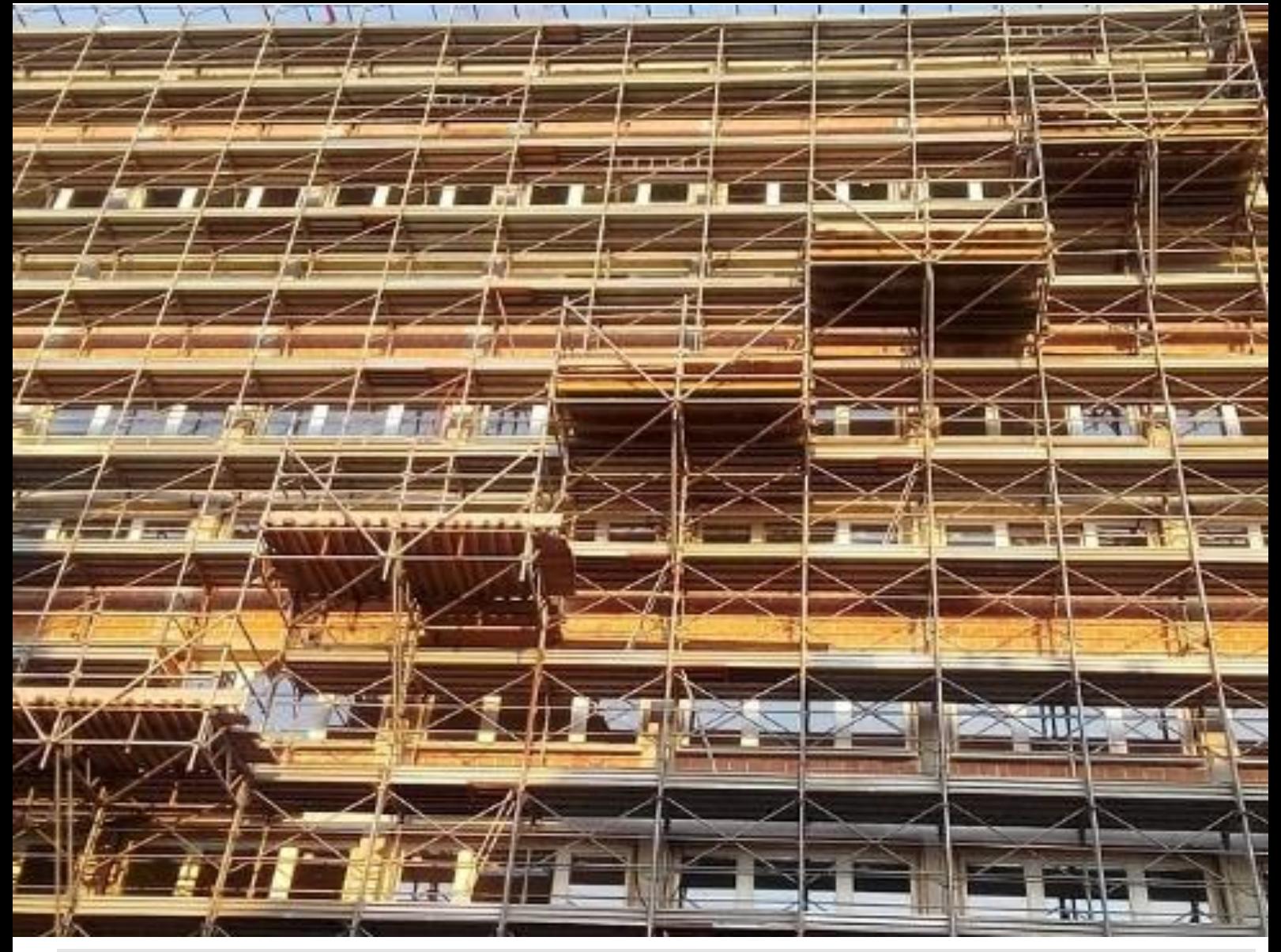

## **BONUS CASA**

# **GUIDA RAPIDA**

*per la trasmissione dei dati relativi agli interventi edilizi e tecnologici che accedono alle detrazioni fiscali per le ristrutturazioni edilizie che comportano risparmio energetico e/o l'utilizzo delle fonti rinnovabili di energia (art. 16 bis del DPR 917/86)*

*Aggiornamento marzo 2020*

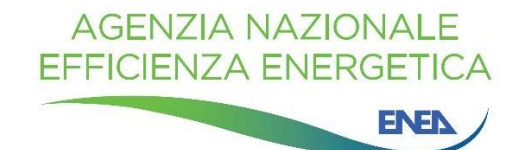

La Guida è stata curata dall'Agenzia Nazionale per l'Efficienza Energetica dell'ENEA Data della prima pubblicazione: 21 novembre 2018 Revisione 2- edizione Marzo 2020

Per chiarimenti sui contenuti della pubblicazione rivolgersi a:

Dipartimento Unità Efficienza Energetica Centro Ricerche ENEA Casaccia Via Anguillarese, 301 00123 S. Maria di Galeria - Roma e-mail: [gdl.ristrutturazioni@enea.it](mailto:gdl.ristrutturazioni@enea.it)

La Guida è disponibile in formato elettronico sul sito internet: <https://www.efficienzaenergetica.enea.it/detrazioni-fiscali/bonus-casa/bonus-casa-guida-rapida-enea.html> Si autorizza la riproduzione a fini non commerciali con la citazione della fonte.

## **Sommario**

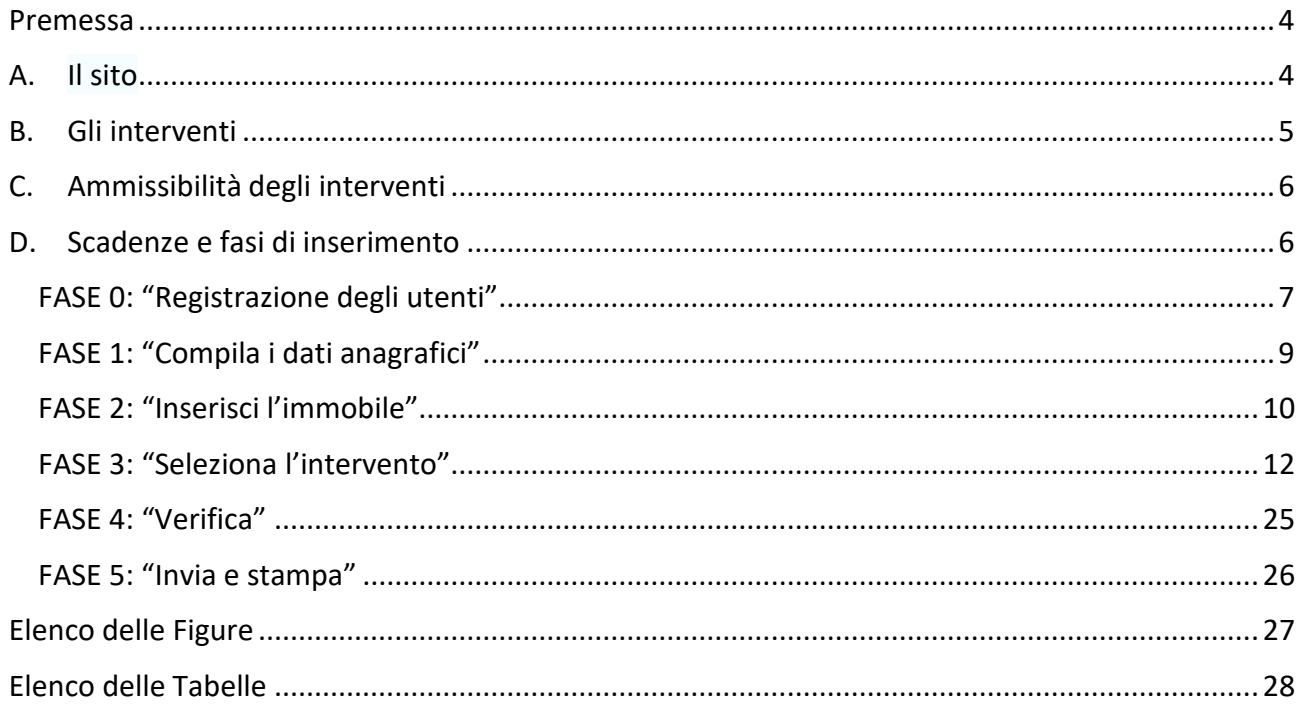

#### <span id="page-3-0"></span>**Premessa**

*La Legge di Bilancio 2018, per consentire il monitoraggio e la valutazione del risparmio energetico ottenuto grazie alla realizzazione degli interventi edilizi e tecnologici che comportano risparmio energetico e/o l'utilizzo delle fonti rinnovabili di energia e che accedono alle detrazioni fiscali previste per le ristrutturazioni edilizie, ha introdotto l'obbligo di trasmettere all'ENEA[1](#page-3-2) le informazioni sui lavori effettuati, analogamente a quanto già previsto per le detrazioni fiscali per gli interventi di riqualificazione energetica (Ecobonus).*

*Queste disposizioni non sono state modificate dalle Leggi di Bilancio 2019 e 2020 per cui rimangono in vigore anche per l'anno 2019 e 2020.*

*A tal fine l'ENEA, d'intesa con il Ministero dello Sviluppo Economico e con l'Agenzia delle Entrate, ha realizzato un sito WEB dedicato, rivolto agli utenti per la trasmissione dei dati relativi agli interventi soggetti all'obbligo (v. paragrafo [B\)](#page-4-0).*

*trasmissione dei dati all'ENEA adempiendo, in questo modo, all'obbligo previsto dalla legge. Questa Guida è rivolta agli utenti finali e contiene tutte le informazioni necessarie per la*

#### <span id="page-3-1"></span>**A. Il sito**

Il sito, realizzato in attuazione del comma 2-bis dell'art.16 del D.L. n. 63/2013 convertito con la legge 90/2013, come modificato dalla legge 27 dicembre 2017, n. 205 è raggiungibile dal seguente indirizzo [http://detrazionifiscali.enea.it](http://detrazionifiscali.enea.it/)

Il suddetto comma 2-bis dispone infatti: "*Al fine di effettuare il monitoraggio e la valutazione del risparmio energetico conseguito a seguito della realizzazione degli interventi di cui al presente articolo, in analogia a quanto già previsto in materia di detrazioni fiscali per la riqualificazione energetica degli edifici, sono trasmesse per via telematica all'ENEA le informazioni sugli interventi effettuati*".

**Il sito** [http://detrazionifiscali.enea.it](http://detrazionifiscali.enea.it/) **contiene i link per la trasmissione e la consultazione delle pratiche la cui data di fine dei lavori ricade negli anni solari 2020 e 2019**. Per il 2018, è possibile la sola consultazione.

<span id="page-3-2"></span><sup>&</sup>lt;sup>1</sup> Agenzia Nazionale per le Nuove Tecnologie, l'Energia e lo Sviluppo Economico Sostenibile <https://www.efficienzaenergetica.enea.it/>

٦

## **B. Gli interventi**

<span id="page-4-0"></span>La trasmissione dei dati all'ENEA è **obbligatoria** per i seguenti interventi edilizi e tecnologici:

| Componenti e tecnologie                                                                                                    | Tipo di intervento                                                                                                    |
|----------------------------------------------------------------------------------------------------|----------------------------------------------------------------------------------------------------|
| <b>Strutture edilizie</b>                                                                                                    | riduzione della trasmittanza termica delle pareti verticali che delimitano gli<br>$\bullet$<br>ambienti riscaldati dall' esterno, dai vani freddi e dal terreno;<br>riduzione delle trasmittanze termiche delle strutture opache orizzontali e<br>$\bullet$<br>inclinate (coperture) che delimitano gli ambienti riscaldati dall'esterno e dai vani<br>freddi;<br>riduzione della trasmittanza termica dei <i>pavimenti</i> che delimitano gli ambienti<br>$\bullet$                                                                                                    |
| <b>Infissi</b>                                                                                                    | riscaldati dall'esterno, dai vani freddi e dal terreno.<br>riduzione della trasmittanza termica dei serramenti comprensivi di infissi che<br>$\bullet$<br>delimitano gli ambienti riscaldati dall' esterno e dai vani freddi.                                                                                                    |
| Impianti tecnologici                                                                                                    | installazione di collettori solari (solare termico) per la produzione di acqua<br>$\bullet$<br>calda sanitaria e/o il riscaldamento degli ambienti;<br>sostituzione di generatori di calore con caldaie a condensazione per il<br>٠<br>riscaldamento degli ambienti (con o senza produzione di acqua calda sanitaria) o<br>per la sola produzione di acqua calda sanitaria per una pluralità di utenze ed<br>eventuale adeguamento dell'impianto;<br>sostituzione di generatori con generatori di calore ad aria a condensazione ed<br>$\bullet$<br>eventuale adeguamento dell'impianto;<br>pompe di calore per climatizzazione degli ambienti ed eventuale adeguamento<br>$\bullet$<br>dell'impianto;<br>sistemi ibridi (caldaia a condensazione e pompa di calore) ed eventuale<br>٠<br>adeguamento dell'impianto;<br>microcogeneratori (Pe<50kWe);<br>٠<br>scaldacqua a pompa di calore;<br>$\bullet$<br>generatori di calore a biomassa;<br>٠<br>installazione di sistemi di contabilizzazione del calore negli impianti centralizzati<br>٠<br>per una pluralità di utenze;<br>installazione di <i>impianti fotovoltaici e sistemi di accumulo</i> (limitatamente ai<br>sistemi di accumulo i dati vanno trasmessi per gli interventi con data di fine<br>lavori a partire dal 01/01/2019);<br>teleriscaldamento;<br>$\bullet$<br>installazione di sistemi di termoregolazione e building automation. |
| Elettrodomestici <sup>2</sup> - solo se<br>collegati ad un intervento di<br>recupero del patrimonio<br>edilizio iniziato a decorrere<br>dal:<br>1º gennaio 2018 per le<br>spese sostenute nel 2019;<br>1° gennaio 2019 per le spese<br>sostenute nel 2020. | $\bullet$<br>forni<br>$\bullet$<br>frigoriferi<br>lavastoviglie<br>$\bullet$<br>piani cottura elettrici<br><u>lavasciuga</u><br>٠<br><b>lavatrici</b><br>$\bullet$<br>$\bullet$<br>asciugatrici                                                                                                    |

<span id="page-4-1"></span><sup>&</sup>lt;sup>2</sup> Classe energetica minima prevista A<sup>+</sup> ad eccezione dei forni la cui classe minima è la A. Piani cottura e lavasciuga non classificati.

## <span id="page-5-0"></span>**C. Ammissibilità degli interventi**

Per maggiori dettagli sulle condizioni di ammissibilità degli interventi, si rimanda all'opuscolo dell'Agenzia delle Entrate "**Ristrutturazioni edilizie: detrazioni fiscali"** disponibile al seguente link [http://detrazionifiscali.enea.it](http://detrazionifiscali.enea.it/)

### <span id="page-5-1"></span>**D. Scadenze e fasi di inserimento**

La trasmissione dei dati dovrà avvenire entro il termine di 90 giorni a partire dalla data di ultimazione dei lavori o del collaudo.

La trasmissione dei dati relativi agli interventi realizzati va effettuata seguendo i seguenti passi:

**FASE 0: "Registrazione degli utenti"** 

- **FASE 1: "Compila i dati anagrafici"**
- **FASE 2: "Inserisci l'immobile"**
- **FASE 3: "Seleziona l'intervento"**
- **FASE 4: "Verifica"**
- **FASE 5: "Invia e stampa"**

#### <span id="page-6-0"></span>**FASE 0: "Registrazione degli utenti"**

Gli utenti già registrati per la trasmissione dei dati per gli interventi di riqualificazione energetica ai sensi della L. 296/06 e successive modificazioni, possono utilizzare le credenziali già in loro possesso per la trasmissione dei dati relativi agli interventi di risparmio energetico che fruiscono delle detrazioni per le ristrutturazioni senza bisogno di una ulteriore registrazione.

Analogamente, la registrazione eseguita per la trasmissione dei dati relativi agli interventi di risparmio energetico che fruiscono delle detrazioni per le ristrutturazioni è valida anche per l'eventuale trasmissione dei dati degli interventi di riqualificazione energetica ai sensi della legge 296/2006.

Dopo aver cliccato sul link per il sito relativo al Bonus Casa per l'anno di trasmissione, l'utente che non possiede ancora le credenziali di accesso può registrarsi, cliccando sull'apposito riquadro "Registrati" come indicato in [Figura 1:](#page-6-1)

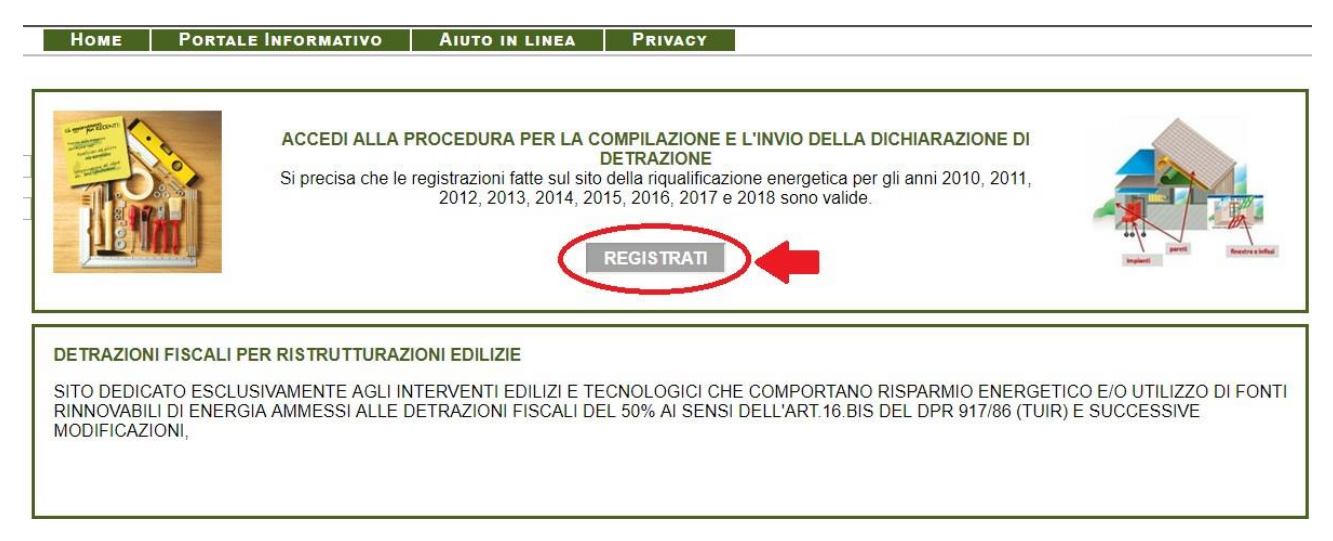

**Figura 1: Procedura per la registrazione – "Registrati".**

<span id="page-6-1"></span>I nuovi utenti dovranno effettuare la registrazione compilando i seguenti campi [\(Figura 2\)](#page-7-0):

- **Nome e cognome**
- **Tipo di utente:** (beneficiario/intermediario)
	- Si ricorda che il beneficiario è l'utente finale che ha sostenuto le spese e che intende richiedere la detrazione fiscale; l'intermediario, a titolo di esempio, può essere un tecnico, un amministratore di un condominio o il legale rappresentante di una società che compila la dichiarazione per conto dell'utente che vuole usufruire delle detrazioni fiscali.
- **Indirizzo e-mail:** L'indirizzo inserito verrà utilizzato come identificativo dell'utente (UserID). Pertanto, si invitano gli utenti ad inserire un indirizzo e-mail valido e operativo. Il sistema invierà all' indirizzo inserito tutte le comunicazioni relative alla dichiarazione, inclusa la conferma della registrazione.

**NON UTILIZZARE** indirizzi di posta elettronica certificata (PEC). Dopo aver inserito l'indirizzo email, bisognerà ripeterlo nel campo successivo (Ripeti indirizzo e-mail).

- **Scegli la password**
- **Ripeti la password:** ripetere la medesima password inserita nel campo precedente
- **Inserisci il codice esattamente come lo visualizzi nell'immagine:** Si tratta di un test di sicurezza per stabilire automaticamente se a fare la registrazione o il login sia un essere umano o un computer.

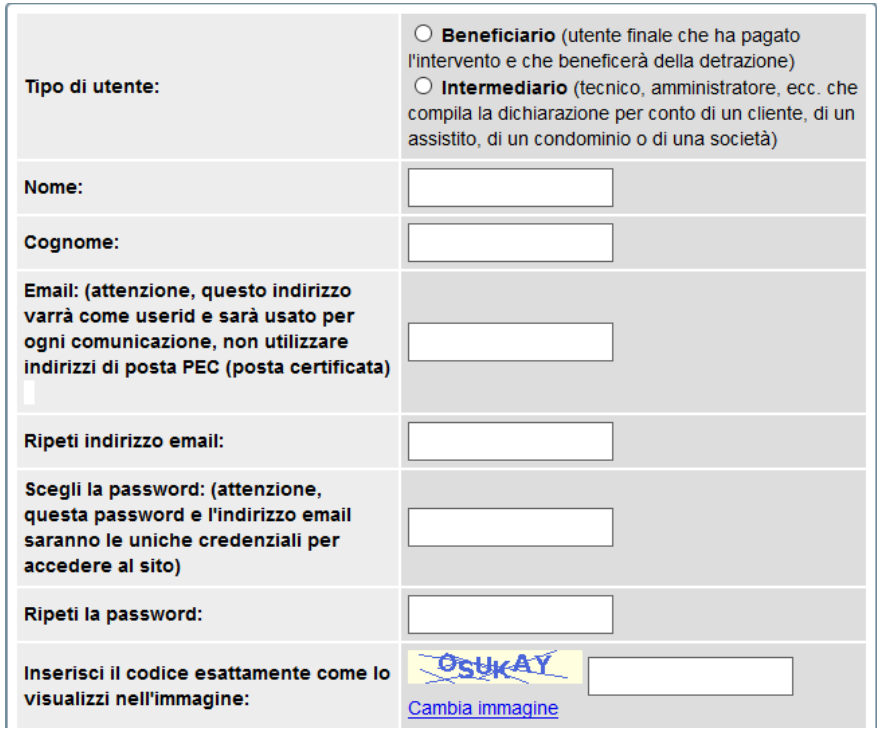

**Figura 2: Campi da compilare per la registrazione.**

<span id="page-7-0"></span>Dopo aver ricevuto una e-mail dal sistema e aver confermato la registrazione inserendo il codice ivi riportato, l'utente può entrare nel Portale per il Bonus Casa con le credenziali di accesso e procedere alla compilazione della dichiarazione. Si apre così la pagina "Area Personale" come mostrato in [Figura 3](#page-7-1). Cliccando sul pulsante in alto a destra "Inserisci una nuova Dichiarazione", è possibile iniziare l'inserimento della pratica da trasmettere ad Enea.

<span id="page-7-1"></span>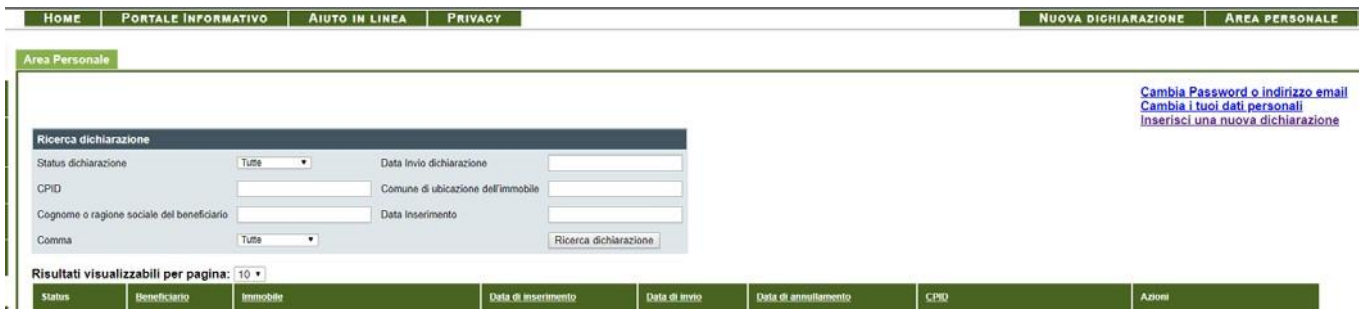

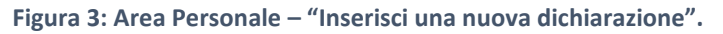

## <span id="page-8-0"></span>**FASE 1: "Compila i dati anagrafici"**

- **Tipologia di beneficiario:** (persona fisica/persona giuridica)
- **Nome e Cognome**
- **Sesso**
- **Luogo di Nascita**
- **Residenza**
- **Codice Fiscale**
- **Contatti (Telefono)**

Al termine dell'inserimento, ricordarsi di cliccare sul tasto **Salva** che si trova in basso a sinistra della maschera [\(Figura](#page-8-1) 4).

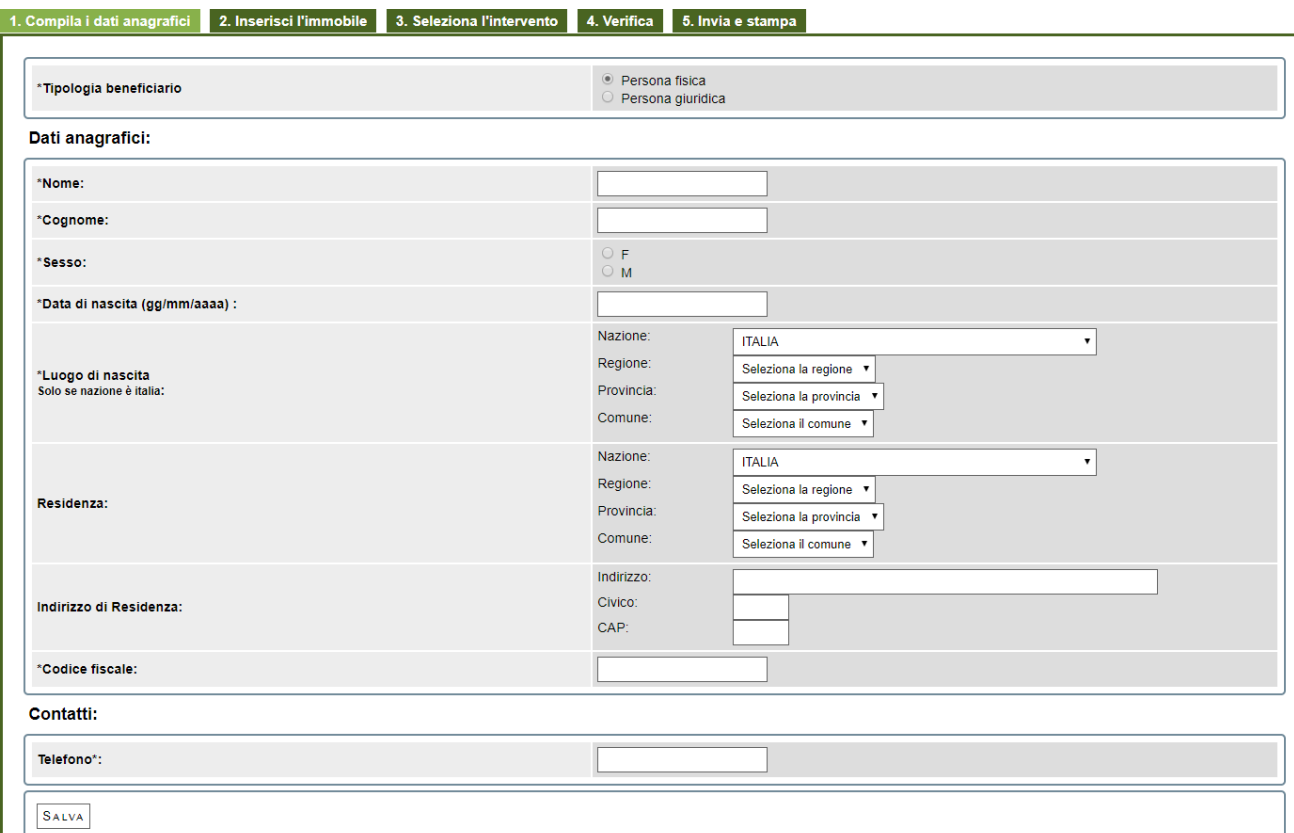

<span id="page-8-1"></span>\* Campi indispensabili per proseguire la compilazione della dichiarazione

**Figura 4: "Compila i dati anagrafici".**

#### <span id="page-9-0"></span>**FASE 2: "Inserisci l'immobile"**

- **Ubicazione dell'immobile (in alternativa ai dati catastali)**
	- o **Regione**
	- o **Provincia**
	- o **Comune**
	- o **Indirizzo**
	- o **Civico**
	- o **Scala**
	- o **Interno**
	- o **CAP**
- **Dati catastali dell'immobile oggetto dell'intervento (in alternativa ai Dati di Ubicazione dell'immobile)**
	- o **Codice catastale del Comune**
	- o **Foglio**
	- o **Mappale**
	- o **Subalterno**

#### **Superficie utile**

Per "superficie utile" si intende la superficie netta calpestabile dell'immobile, esclusi quindi i muri interni. La superficie utile del vano scala va computata nella superficie utile totale unicamente se il vano scala risulta riscaldato.

#### **Titolo di possesso**

- Proprietario o comproprietario;
- Detentore o co-detentore;
- Familiare convivente con il possessore o con il detentore;
- Condominio.

#### **Numero unità immobiliari che compongono l'intero edificio**

Per "Numero unità immobiliari che compongono l'intero edificio" si intende il numero delle unità presenti nell'edificio che prevedono la presenza di persone come ad esempio le abitazioni ed uffici, le scuole, uffici pubblici, i negozi, gli edifici produttivi, gli opifici, i capannoni, escludendo le unità immobiliari che dal punto di vista urbanistico possono definirsi accessorie".

#### **Anno di costruzione**

**Destinazione d'uso: Residenziale** (le detrazioni sono destinate solo agli edifici residenziali)

#### **Tipologia edilizia**

- Edifici in linea e condominio oltre i tre piani fuori terra;
- Edificio a schiera e condominio fino a tre piani;
- Costruzione isolata (mono e plurifamiliare);
- Altro.

Nella [Figura 5](#page-10-0)*,* i campi evidenziati in giallo sono obbligatori. Si ricorda che, al fine di poter usufruire della detrazione fiscali in Bonus Casa, la destinazione d'uso generale ammessa è solo "Residenziale".

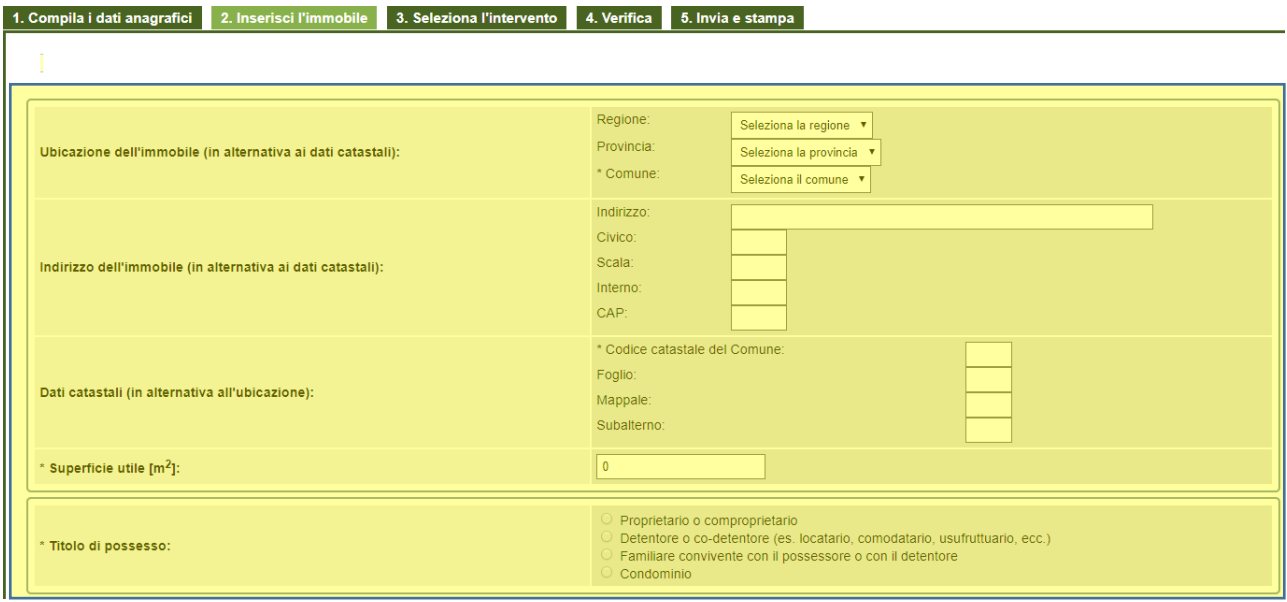

<span id="page-10-0"></span>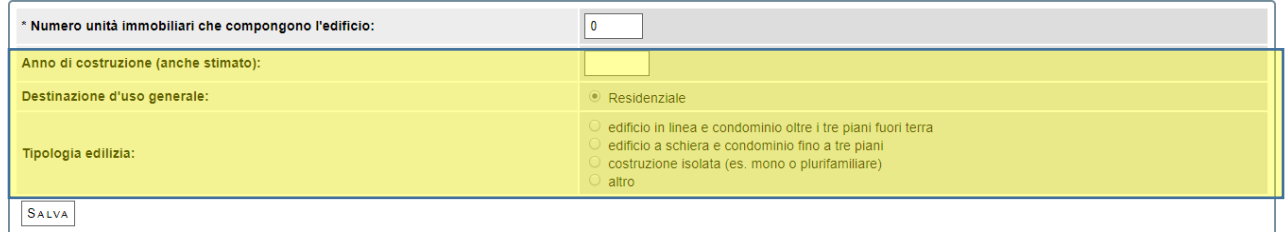

**Figura 5: "Inserisci l'immobile".**

#### <span id="page-11-0"></span>**FASE 3: "Seleziona l'intervento"**

Occorre compilare tutti i campi riportati in [Figura 6](#page-11-1) e procedere cliccando su "Prosegui" in basso a sinistra.

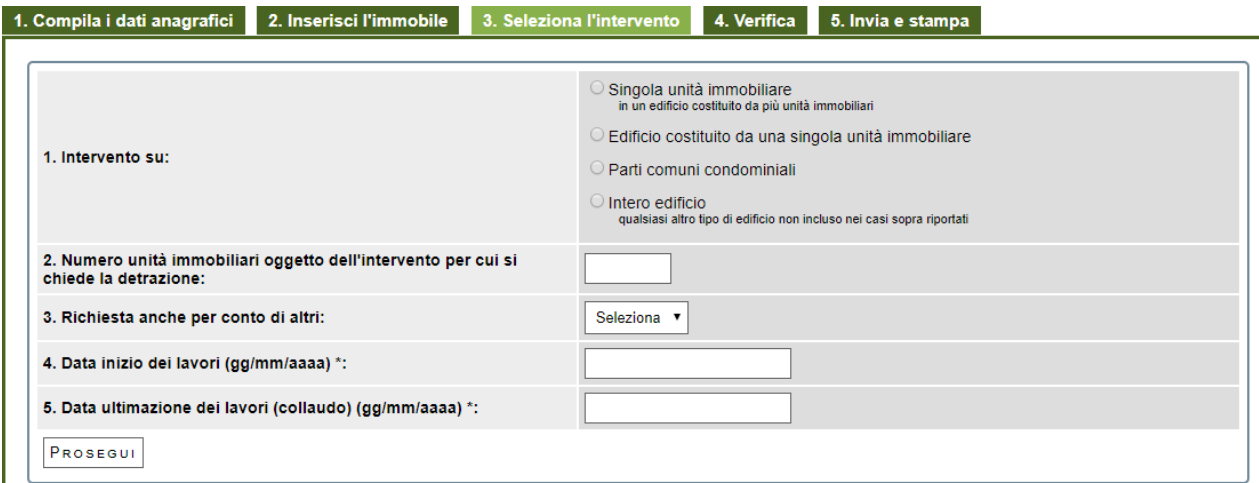

**Figura 6: "Seleziona l'intervento".**

<span id="page-11-1"></span>La scheda descrittiva degli interventi in [Figura 7 è](#page-11-2) costituita da un modello che comprende tutti gli interventi previsti. L'utente, naturalmente, compilerà solo le parti di suo interesse, cliccando sulla voce relativa all'intervento che si intende comunicare ad ENEA. La sezione relativa ai "Dati Generali" contiene il riepilogo delle informazioni inserite nelle precedenti due fasi (ovvero Anagrafica e Descrizione Edificio).

Per la completa caratterizzazione dell'intervento, ai fini delle elaborazioni statistiche, è auspicabile la compilazione di tutti i campi; sono, tuttavia, obbligatori solo quelli evidenziati (in giallo quelli ad input libero, in verde quelli il cui input è guidato per mezzo di menu a tendina).

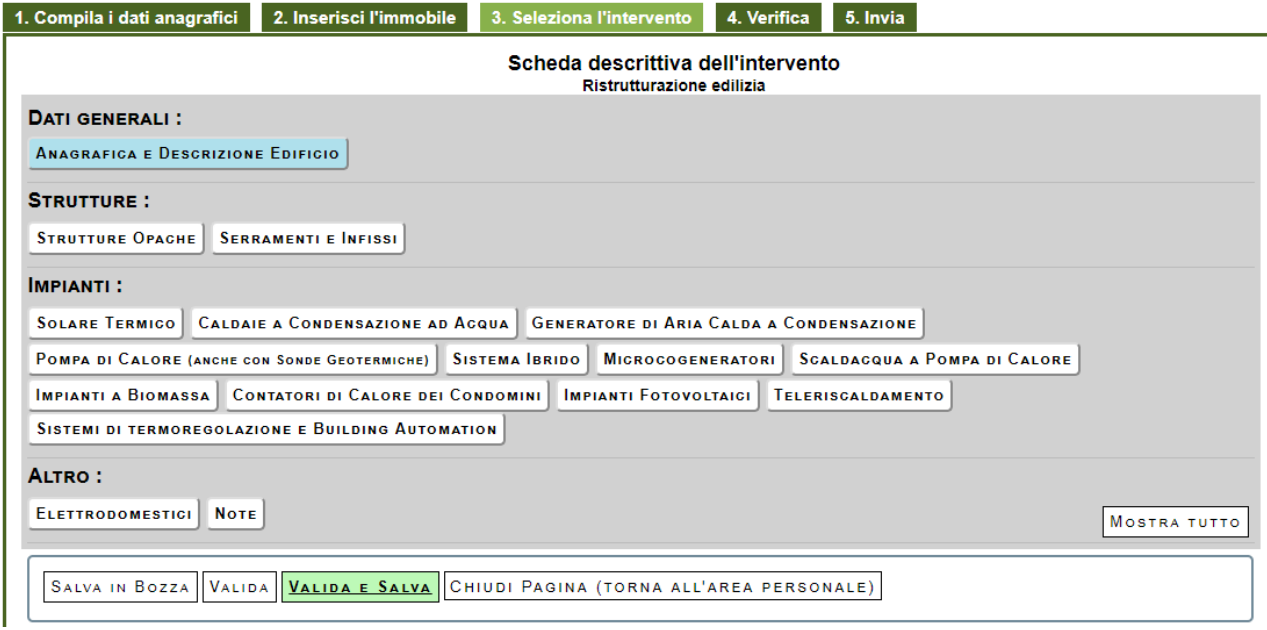

<span id="page-11-2"></span>**Figura 7: Scheda Descrittiva nella sezione "Seleziona l'intervento".**

#### **3.1 Interventi di coibentazione delle strutture edilizie (pulsante "Strutture opache")**

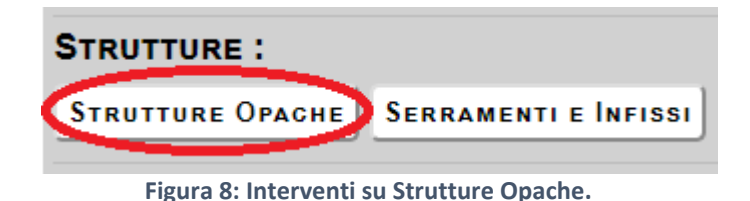

<span id="page-12-0"></span>• *Riduzione della [trasmittanza](http://efficienzaenergetica.acs.enea.it/tecnici/trasmittanza.pdf) termica delle pareti verticali che delimitano gli ambienti riscaldati con l'esterno, i vani freddi (ovvero non riscaldati) e il terreno.*

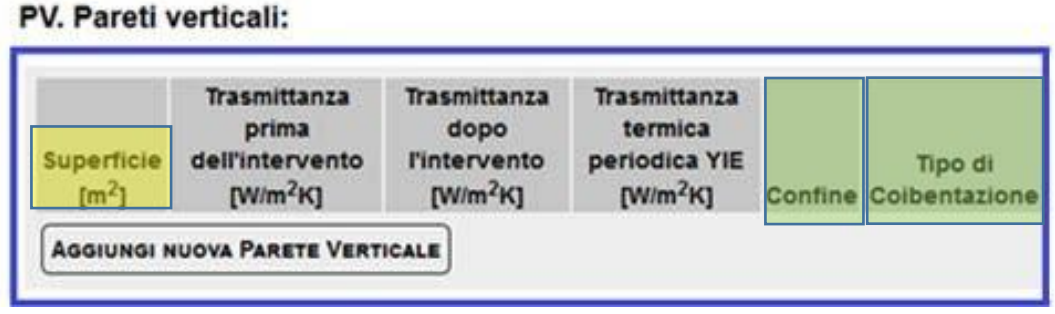

**Figura 9: Inserimento dati per Pareti Verticali (PV).**

<span id="page-12-1"></span>Nel caso di interventi sulle Pareti Verticali andranno compilati tanti campi quante sono le pareti verticali oggetto di intervento. Per ogni parete andranno inseriti i seguenti valori:

- Superficie  $(m^2)$
- Trasmittanza prima dell'intervento (W/m<sup>2</sup>K)
- Trasmittanza dopo dell'intervento (W/m<sup>2</sup>K)
- Trasmittanza termica periodica YIE (W/m<sup>2</sup>K)
- Confine
	- o verso esterno
	- o terreno
	- o zona non riscaldata
- Tipo di coibentazione
	- o esterna
	- o interna
	- o parete ventilata
	- o diffusa

Per aggiungere più pareti, bisognerà cliccare sul pulsante **Aggiungi Nuova Parete Verticale.**

I campi **Confine** e **Tipo di coibentazione** si compilano attraverso dei menu a tendina.

• *Riduzione della trasmittanza termica delle strutture opache orizzontali e coperture delimitanti ambienti riscaldati con l'esterno e i vani freddi (ovvero non riscaldati).*

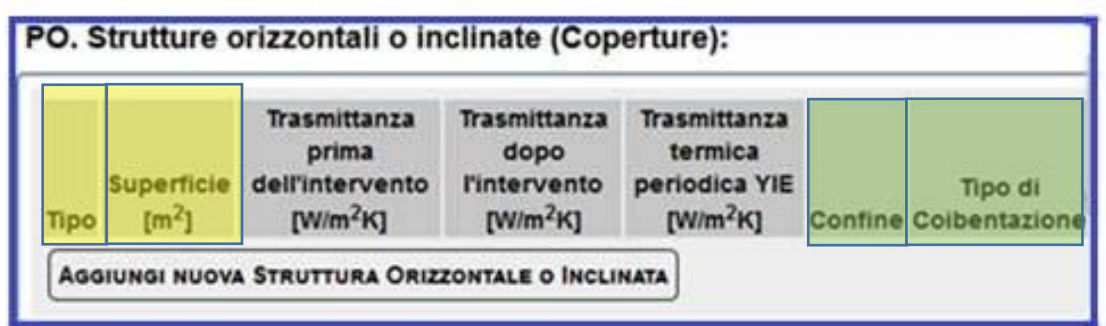

**Figura 10: Inserimento dati per Strutture orizzontali o inclinate (PO).**

<span id="page-13-0"></span>Nel caso di interventi sulle **Strutture orizzontali o inclinate,** andranno compilati tanti campi quante sono le strutture oggetto di intervento. Per ogni struttura andranno inseriti i seguenti valori:

- Superficie  $(m^2)$ ;
- Trasmittanza prima dell'intervento (W/m<sup>2</sup>K)
- Trasmittanza dopo dell'intervento (W/m<sup>2</sup>K)
- Trasmittanza termica periodica YIE (W/m<sup>2</sup>K)
- Confine
	- o verso esterno
	- o terreno
	- o zona non riscaldata
- Tipo di coibentazione
	- o esterna
	- o interna
	- o parete ventilata
	- o diffusa

Per aggiungere più strutture, bisognerà cliccare sul pulsante **Aggiungi Nuova Struttura Orizzontale o Inclinata.**

I campi **Confine** e **Tipo di coibentazione** si compilano attraverso menu a tendina.

• *Riduzione della trasmittanza termica dei Pavimenti che delimitano gli ambienti riscaldati con l'esterno, i vani freddi e il terreno.*

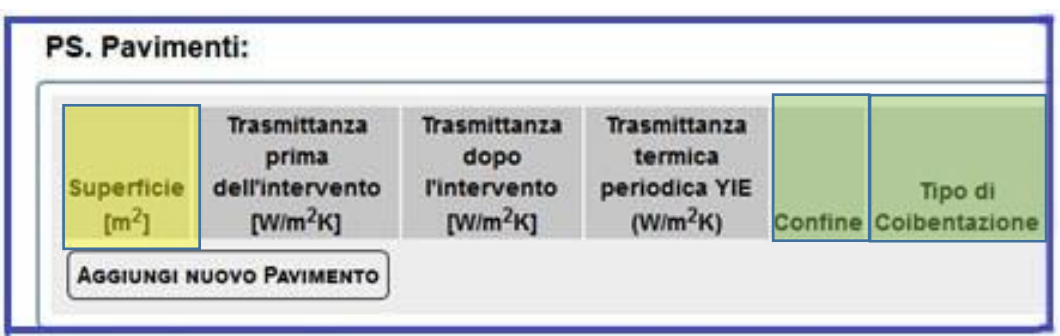

**Figura 11: Inserimento dati per Pavimenti (PS).**

<span id="page-14-0"></span>Nel caso di interventi sui Pavimenti, andranno compilati tanti campi quanti sono i pavimenti oggetto di intervento. Per ogni pavimento andranno inseriti i seguenti valori:

- Superficie  $(m^2)$
- Trasmittanza prima dell'intervento (W/m<sup>2</sup>K)
- Trasmittanza dopo dell'intervento (W/m<sup>2</sup>K)
- Trasmittanza termica periodica YIE ( $W/m^2K$ )
- Confine
	- o verso esterno
	- o terreno
	- o zona non riscaldata
- Tipo di coibentazione
	- o esterna
	- o interna
	- o parete ventilata
	- o diffusa

Per aggiungere più pavimenti, bisognerà cliccare sul pulsante **Aggiungi Nuovo Pavimento.**

I campi **Confine** e **Tipo di coibentazione** si compilano attraverso menu a tendina.

**3.2 Riduzione del valore della trasmittanza termica dei serramenti comprensivi di infissi delimitanti gli ambienti riscaldati con l'esterno e i vani freddi (pulsante "Serramenti e infissi")**

|                                                              | <b>STRUTTURE:</b><br>STRUTTURE OPACHE SERRAMENTI E INFISSI |            |                                                                                                    |                                                                      |                                                                                                    |              |                                                    |                                                                                   |                                                      |                |
|--------------------------------------------------------------|------------------------------------------------------------|------------|----------------------------------------------------------------------------------------------------|----------------------------------------------------------------------|----------------------------------------------------------------------------------------------------|--------------|----------------------------------------------------|-----------------------------------------------------------------------------------|------------------------------------------------------|----------------|
| <b>IN. Infissi:</b>                                          |                                                            |            |                                                                                                    |                                                                      |                                                                                                    |              |                                                    |                                                                                   |                                                      | Top menù       |
| Tipologia di<br>telaio esistente<br>prima<br>dell'intervento |                                                            |            | Tipologia di vetro<br>/ Pannello<br>riempimento<br>esistente prima<br>dell'intervento                     | <b>Trasmittanza</b><br>del vecchio<br><i>infisso</i><br>[ $W/m2$ .K] | <b>Superficie</b><br>complessiva di<br>telaio e vetro<br>oggetto<br>dell'intervento<br>$\mathbf{[m^2]}$ |              | Tipologia di<br>telaio dopo<br><b>l'intervento</b> | Tipologia di<br>vetro /<br>Pannello<br>riempimento<br>dopo<br><b>l'intervento</b> | Trasmittanza<br>del nuovo<br>infisso<br>[ $W/m^2K$ ] | <b>Confine</b> |
|                                                              |                                                            |            | AGGIUNGI NUOVO GRUPPO DI INFISSI<br>VALORI CONSIGLIATI DELLA TRASMITTANZA DA APPLICARE AL VECCHIO INFISSO |                                                                      |                                                                                                    |              |                                                    |                                                                                   |                                                      |                |
|                                                              | Legno                                                      | <b>PVC</b> | <b>Telaio</b><br>Metallo taglio termico                                                                   |                                                                      | Metallo no taglio termico                                                                               | <b>Misto</b> |                                                    |                                                                                   |                                                      |                |
| Vetro singolo                                                | 5.0                                                        | 5.0        | 5.3                                                                                                    |                                                                      | 6.0                                                                                                    | 5.2          |                                                    |                                                                                   |                                                      |                |
| Vetro doppio                                                 | 3.0                                                        | 3.0        | 3.5                                                                                                    |                                                                      | 4.1                                                                                                    | 32           |                                                    |                                                                                   |                                                      |                |
| Vetro triplo                                                 | 2.1                                                        | 2.1        | 2.5                                                                                                    |                                                                      | 34                                                                                                    | 2.4          |                                                    |                                                                                   |                                                      |                |
| Pannello                                                     | 2.8                                                        | 2.8        | 5.3                                                                                                    |                                                                      | 6.0                                                                                                    | 5.2          |                                                    |                                                                                   |                                                      |                |

**Figura 12: Inserimento dati per Serramenti e Infissi (IN).**

<span id="page-15-0"></span>Il campo **Trasmittanza del vecchio infisso** si compila automaticamente dopo che sono stati compilati i campi **Tipologia di telaio esistente prima dell'intervento** e **Tipologia di vetro/pannello riempimento esistente prima dell'intervento** in funzione delle selezioni effettuate.

I campi evidenziati in verde si compilano attraverso il menu a tendina con i dati stabiliti e riportati di seguito:

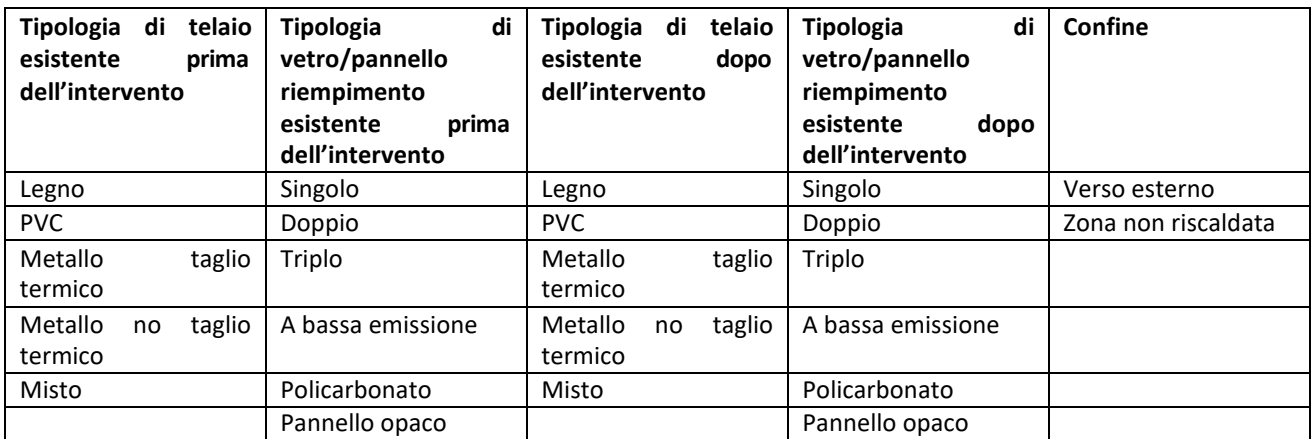

<span id="page-15-1"></span>**Tabella 1: Menu a tendina per la tipologia di infissi (telaio e vetro).**

#### **3.3 Impianti**

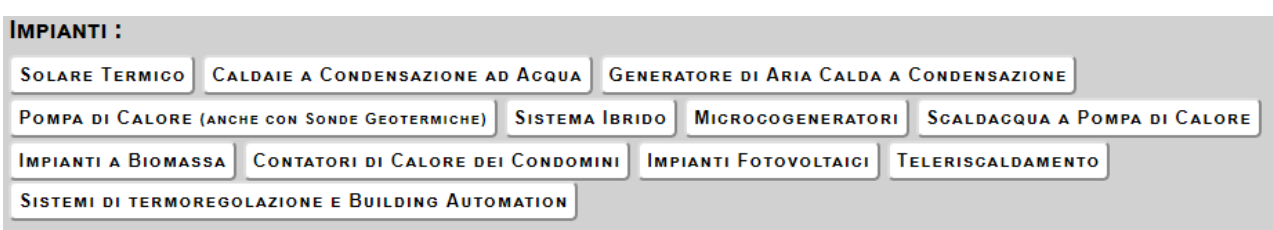

**Figura 13: Sezione "Impianti" nella Scheda Descrittiva.**

<span id="page-16-0"></span>• *Solare termico per produzione di acqua calda sanitaria e/o di climatizzazione degli ambienti*

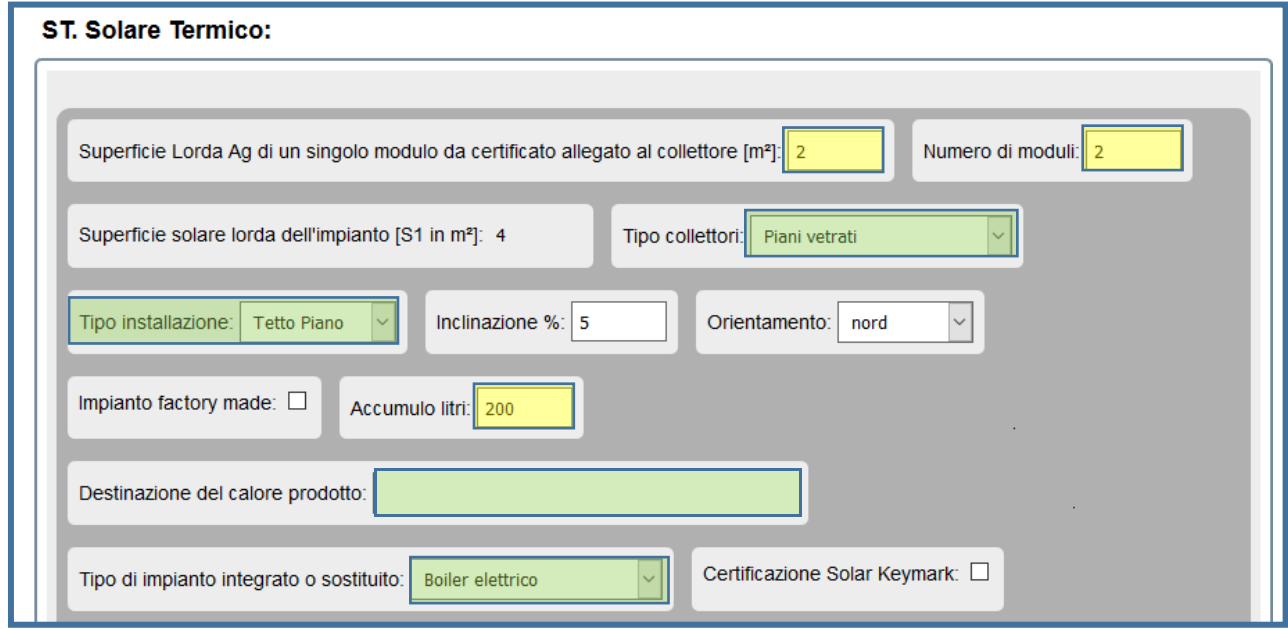

**Figura 14: Inserimento dati per il Solare Termico (ST).**

<span id="page-16-1"></span>I campi evidenziati in verde si compilano attraverso il menu a tendina con i dati stabiliti riportati di seguito:

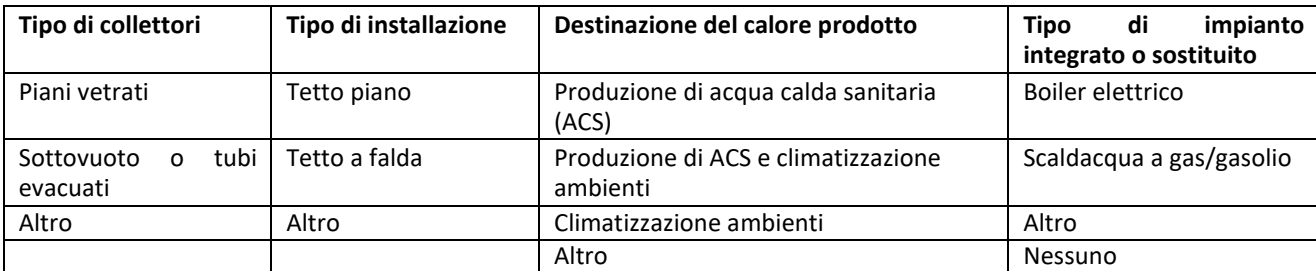

**Tabella 2: Menu a tendina per i collettori solari termici.**

<span id="page-16-2"></span>Per "impianto **factory made",** si intende un impianto preassemblato in fabbrica a circolazione naturale.

• *Caldaie a condensazione per riscaldamento ambienti (con o senza produzione di acqua calda sanitaria) o per la sola produzione di acqua calda per una pluralità di utenze ed eventuale adeguamento dell'impianto*

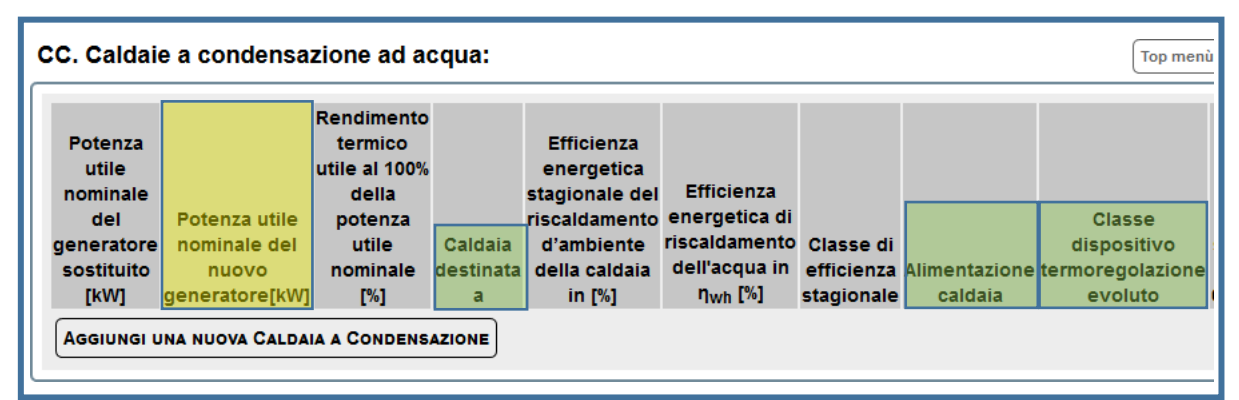

**Figura 15: Inserimento dati per le Caldaie a Condensazione (CC).**

<span id="page-17-0"></span>La potenza nominale e il rendimento termico utile si riferiscono alle condizioni 80/60 °C (temperatura di mandata 80 °C, temperatura di ritorno 60 °C).

I campi **Caldaia destinata ad** "**Alimentazione"** e "**Classe dispositivo di termoregolazione evoluto"** si compilano attraverso menu a tendina con i seguenti contenuti.

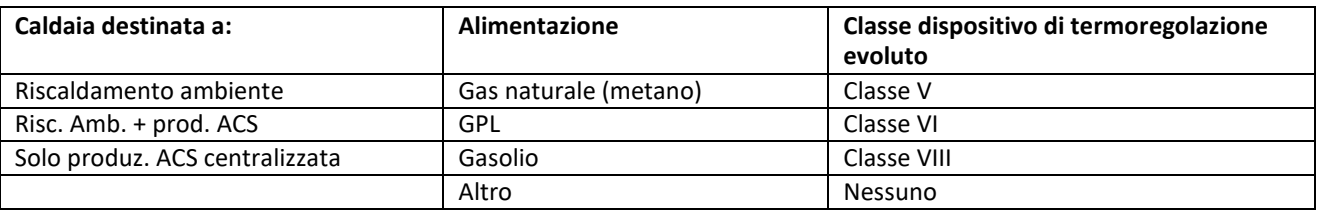

**Tabella 3: Menu a tendina per le caldaie a condensazione.**

<span id="page-17-2"></span>La classe del dispositivo di termoregolazione è riportata nelle caratteristiche dichiarate dal produttore.

• *Generatori di calore ad aria a condensazione ed eventuale adeguamento dell'impianto.*

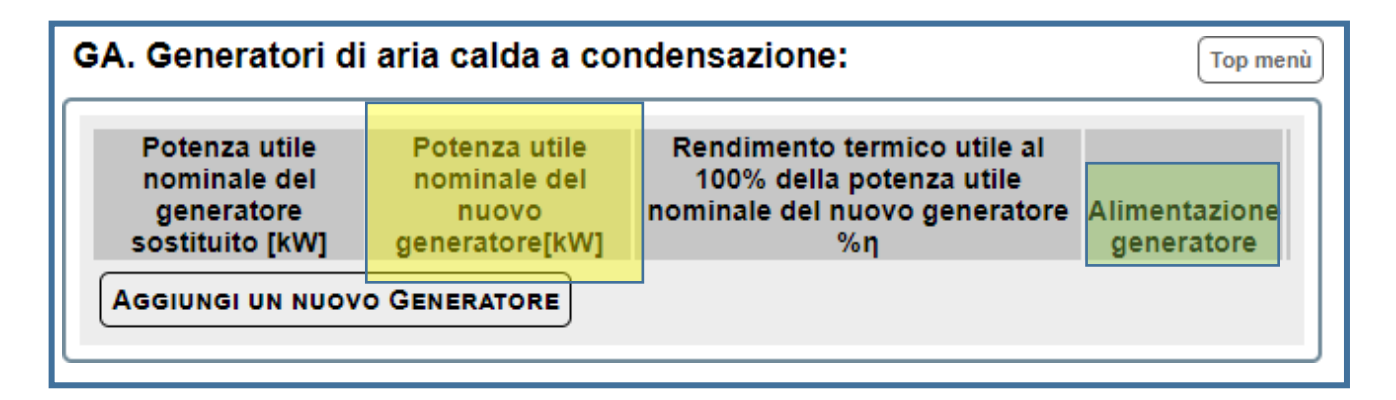

<span id="page-17-1"></span>**Figura 16: Inserimento dati per i Generatori di aria calda (GA).**

I campi "**Alimentazione generatore"** si compilano attraverso menu a tendina con i seguenti contenuti:

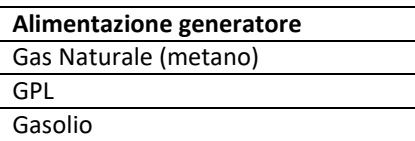

**Tabella 4: Menu a tendina per i Generatori di aria calda a condensazione.**

<span id="page-18-1"></span>• *Pompe di calore per climatizzazione degli ambienti ed eventuale adeguamento dell'impianto*

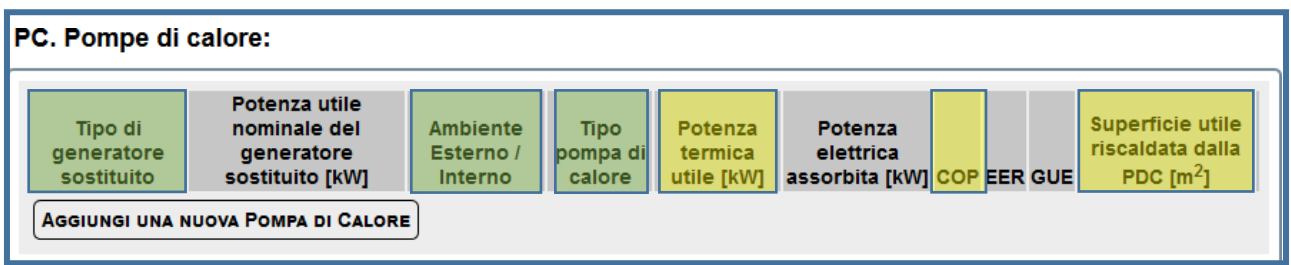

**Figura 17: Inserimento dati per le Pompe di Calore (PC).**

<span id="page-18-0"></span>I campi **Tipo di generatore sostituito**, **Ambiente Esterno/Interno** e **Tipo di pompa di calore** si compilano attraverso il menu a tendina. Le prime due colonne della [Figura 17](#page-18-0) si riferiscono al generatore sostituito. Le colonne a partire da "Ambiente Esterno/Interno" fino a" Superficie utile riscaldata dalla PDC" sono riferite al nuovo generatore di calore. Si precisa che in caso di "nuova installazione", nella parte relativa al "Tipo di generatore sostituito" può essere selezionato "Nessuno".

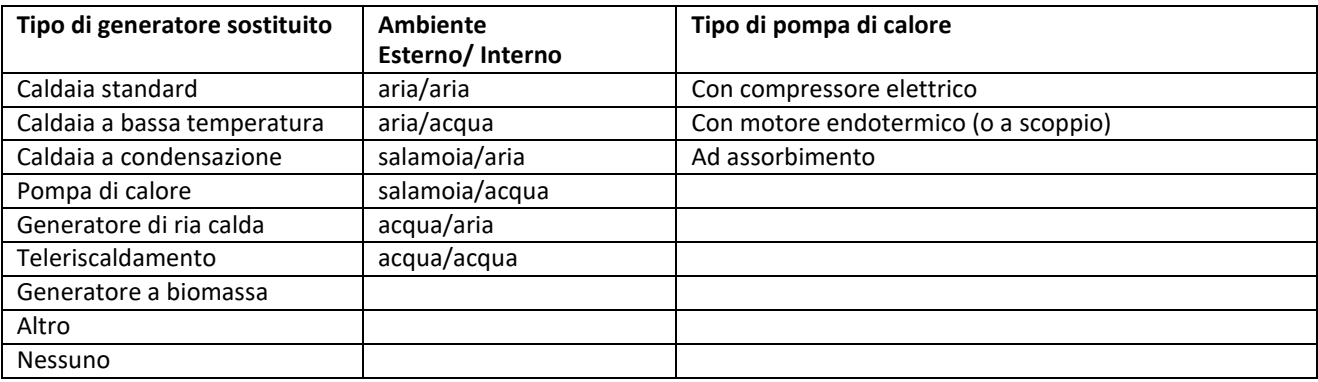

**Tabella 5: Menu a tendina per le Pompe di Calore.**

<span id="page-18-2"></span>La potenza termica utile e il COP sono riferiti alle condizioni sotto riportate:

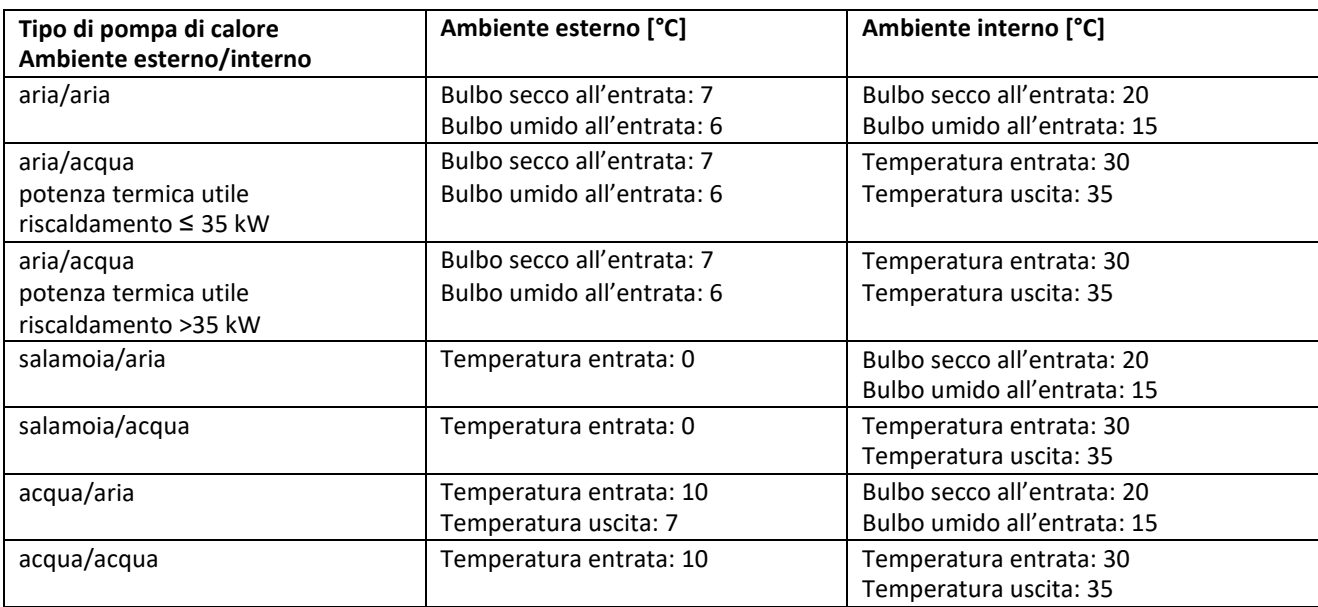

**Tabella 6: Caratteristiche delle pompe di calore.**

<span id="page-19-0"></span>• *Sistemi ibridi (caldaia a condensazione e pompa di calore) ed eventuale adeguamento dell'impianto*

<span id="page-19-1"></span>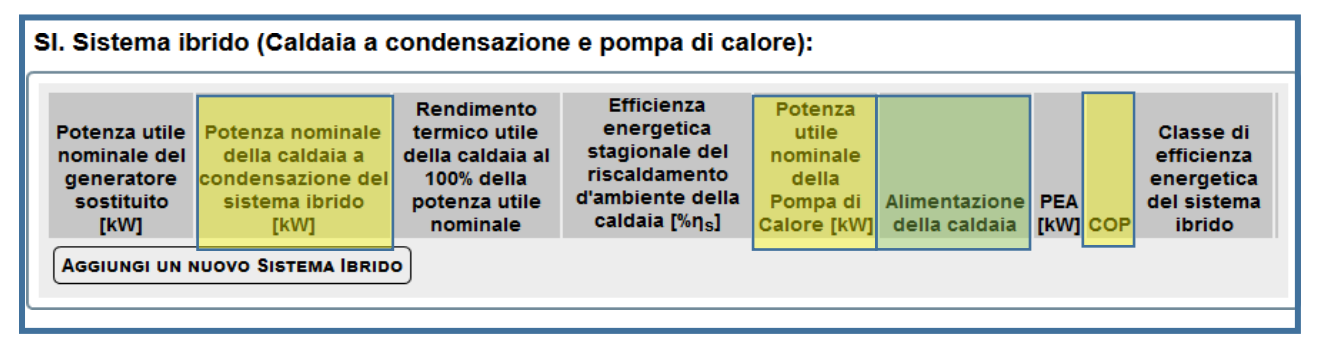

**Figura 18: Inserimento dati per il Sistema Ibrido (SI).**

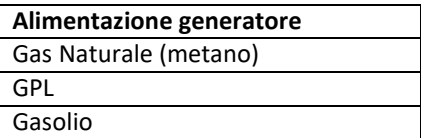

**Tabella 7: Menu a tendina per i Generatori di aria calda a condensazione.**

<span id="page-19-2"></span>La potenza utile nominale della pompa di calore ed il COP sono da riferirsi alle condizioni indicati nella [Tabella 6.](#page-19-0) Per PEA si intende la potenza elettrica assorbita della pompa di calore in [kW].

• *Microcogeneratori (Pe<50 kW)*

|           | Potenza                                             |         |            |             |                                        | Potenza                       | <b>Efficienza</b>           |               |
|-----------|-----------------------------------------------------|---------|------------|-------------|----------------------------------------|-------------------------------|-----------------------------|---------------|
| Potenza   | <i>immessa</i>                                      | Potenza |            |             | Cogeneratore                           | nominale del                  | stagionale<br>riscaldamento |               |
| elettrica | con il<br>nominale combustibile recuperata previsto | termica | <b>PES</b> |             | munito di<br>riscaldatore              | riscaldatore<br>supplementare | d'ambiente                  | <b>Classe</b> |
| [kW]      | [kW]                                                | [kW]    | $[^{96}$ ] | <b>Tipo</b> | Alimentazione intervento supplementare | [kW]                          | $[n_s]$                     | energetica    |

**Figura 19: Inserimento dati per i Microcogeneratori (CO).**

<span id="page-20-0"></span>Alimentazione: Gas naturale (metano)/GPL/Gasolio Tipo di intervento: Nuova unità/Tipo di intervento

• *Scaldacqua a pompa di calore*

| SA. Scaldacqua a pompa di calore:              |                                            |               |                                                 |
|------------------------------------------------|--------------------------------------------|---------------|-------------------------------------------------|
| Potenza dello<br>scaldacqua sostituito<br>[kW] | <b>Tipo di</b><br>scaldacqua<br>sostituito | Potenza utile | Capacità<br>della PDC [kW] COP accumulo [litri] |
| AGGIUNGI NUOVO SCALDACQUA A POMPA DI CALORE    |                                            |               |                                                 |

**Figura 20: Inserimento dati per lo Scaldacqua a Pompa di Calore (SA).**

<span id="page-20-1"></span>Tipo di scaldacqua sostituito: boiler elettrico/a gas/a gasolio

Il valore del COP ai sensi dell'Allegato del D.lgs 28/2011 deve essere maggiore di 2,6.

• *Impianti a biomassa*

<span id="page-20-2"></span>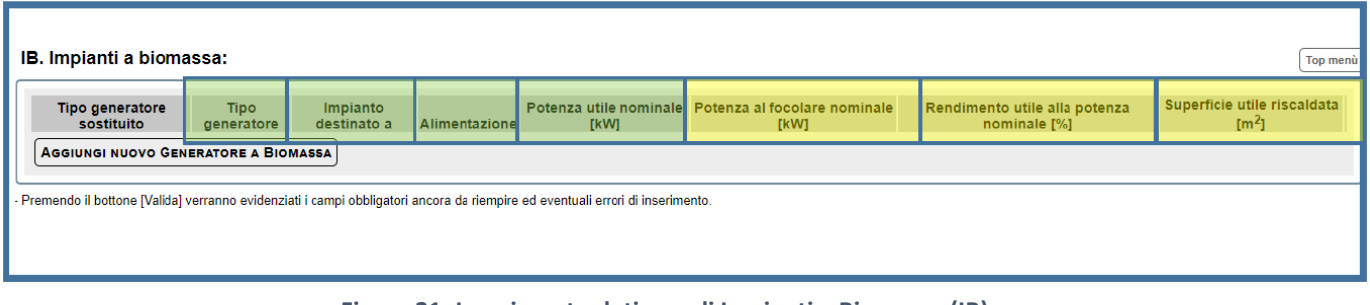

#### **Figura 21: Inserimento dati per gli Impianti a Biomassa (IB).**

I campi **Tipo di generatore sostituito**, **Tipo di generatore**, **Impianto destinato a** e **Alimentazione** si compilano attraverso il menu a tendina. Si precisa che in caso di "nuova installazione", nella parte relativa al "Tipo di generatore sostituito", può essere selezionato "Nessuno".

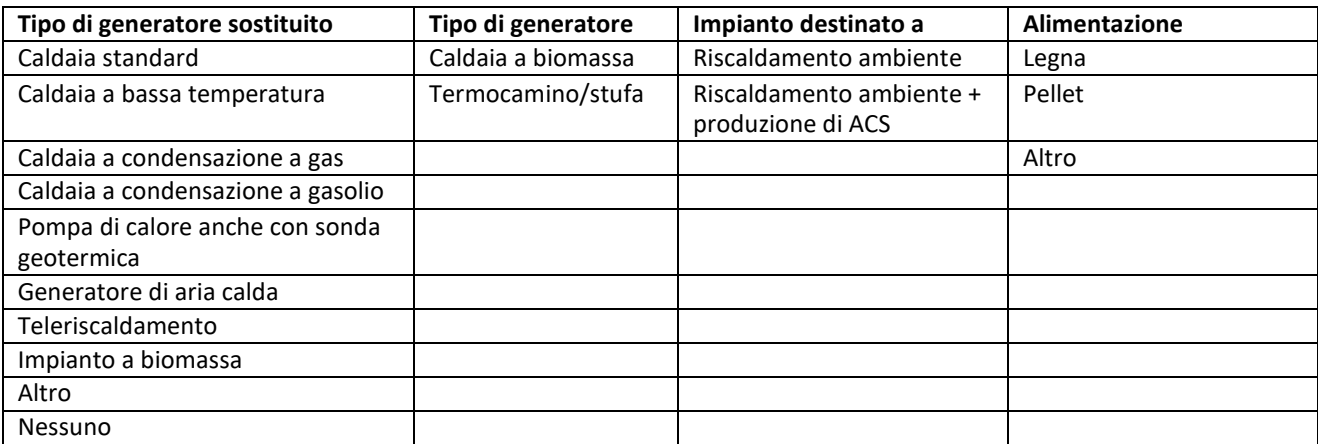

**Tabella 8: Menu a tendina per gli Impianti a Biomassa (IB).**

#### <span id="page-21-0"></span>• **Sistemi di contabilizzazione del calore negli impianti condominiali centralizzati**

- 1) potenza utile dell'impianto di riscaldamento centralizzato:
- 2) numero di unità immobiliari servite:
- 3) numero di contatori di calore:
- 4) numero di ripartitori:

• **Installazione di sistemi di termoregolazione e Building Automation** Impianto/sistema oggetto di intervento:

- o riscaldamento invernale;
- o condizionamento estivo;
- o produzione di acqua calda sanitaria;
- o contabilizzazione del calore dell'impianto di climatizzazione invernale;
- o contabilizzazione del calore dell'impianto di climatizzazione estiva;
- o sistema di controllo e/o regolazione a distanza.

#### • **Fotovoltaico**

P.max 20 kW Potenza di picco.................kWp; Impianto installato su:  $\square$  tetto piano;  $\square$  tetto a falda;  $\square$  facciata verticale; Esposizione: (N; NE; E; SE; S; SO; O; NO); Inclinazione in gradi (
(iii); Capacità del sistema di accumulo (kWh): ( .........)

Per gli interventi ultimati a partire dal 01 gennaio 2019, devono essere inseriti i dati per descrivere l'eventualità che ci sia un impianto esistente e i dati del nuovo intervento che può riguardare:

- a) installazione di nuova capacità di accumulo a servizio di un impianto esistente senza ulteriore installazione di pannelli fotovoltaici;
- b) nuova installazione di pannelli fotovoltaici anche in ampliamento dell'impianto esistente;
- c) nuova installazione di pannelli fotovoltaici anche in ampliamento dell'impianto esistente e contemporanea installazione di capacità di accumulo.

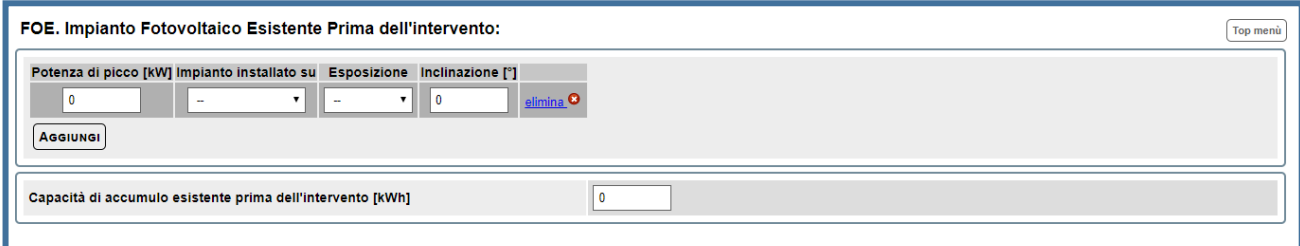

#### **Figura 22: Impianto Fotovoltaico prima dell'intervento.**

<span id="page-22-0"></span>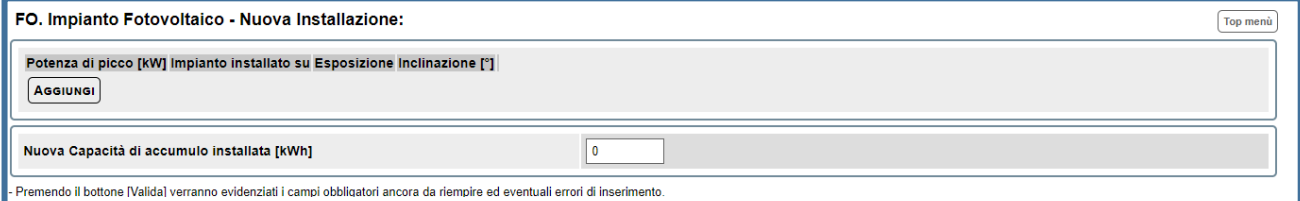

**Figura 23: Impianto Fotovoltaico di nuova installazione.**

#### <span id="page-22-1"></span>• **Teleriscaldamento:**

Dati da inserire per gli interventi conclusi a partire dal 01/01/2019:

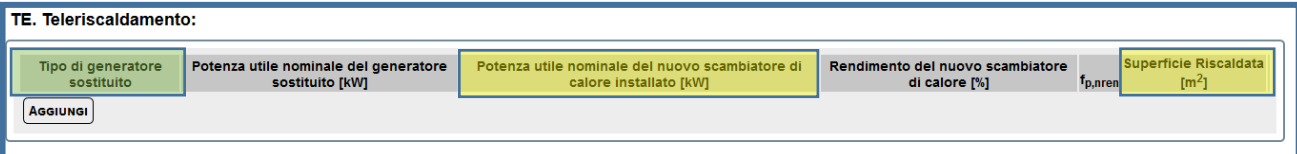

**Figura 24: Inserimento dati per il Teleriscaldamento (TE).**

<span id="page-22-2"></span>Tipo di generatore sostituito *(obbligatorio)*: scelta guidata da menu a tendina

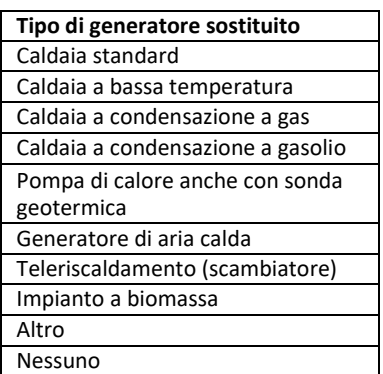

<span id="page-22-3"></span>**Tabella 9: Tipo di generatore sostituito per il Teleriscaldamento.**

Potenza utile nominale del generatore sostituito (kW);

Potenza utile nominale del nuovo scambiatore di calore installato (kW) – *(obbligatorio);* Rendimento del nuovo scambiatore di calore (%);

fp,nren - fattore di conversione in energia primaria del calore fornito – dato da richiedere al fornitore del servizio di teleriscaldamento;

Superficie riscaldata dallo scambiatore di calore *(obbligatorio)*.

#### **3.4 Grandi elettrodomestici destinati all'arredo dell'immobile oggetto di ristrutturazione**

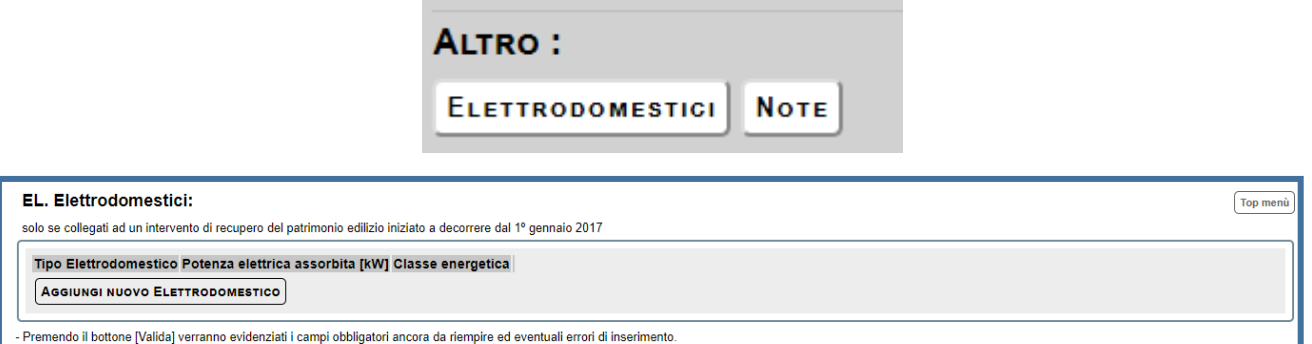

#### **Figura 25: Inserimento dati per gli Elettrodomestici (EL).**

<span id="page-23-0"></span>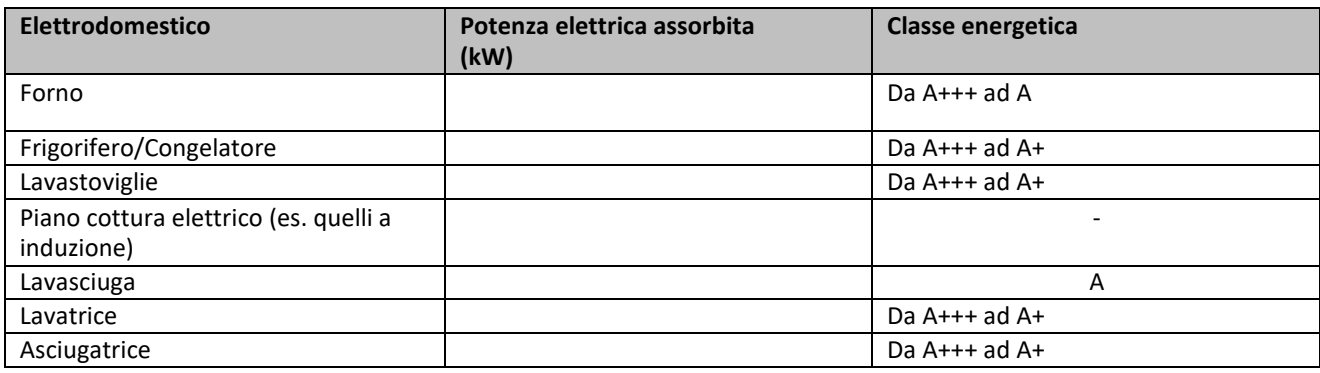

**Tabella 10: Menu a tendina per gli elettrodomestici.**

<span id="page-23-1"></span>Il valore della potenza elettrica assorbita dall'elettrodomestico è riportato, in genere, nella scheda tecnica dello specifico prodotto o nel libretto di istruzioni o sulla targhetta attaccata all'apparecchio. La compilazione del campo relativo alla potenza elettrica assorbita è facoltativa.

#### <span id="page-24-0"></span>**FASE 4: "Verifica"**

Questa fase consente un controllo di tutti i dati inseriti: il sistema segnala il mancato inserimento dei dati obbligatori mediante un alert. Alla fine della compilazione della scheda descrittiva, dopo aver cliccato su "Salva in bozza" e validato la dichiarazione mediante "Valida e Salva" come mostrato in [Figura 26](#page-24-1), l'utente procede a verificare e trasmettere i dati, cliccando sul pulsante "Invia dichiarazione". Successivamente, si cliccherà su "Conferma la dichiarazione ed Invia" ([Figura](#page-24-2) [27\)](#page-24-2).

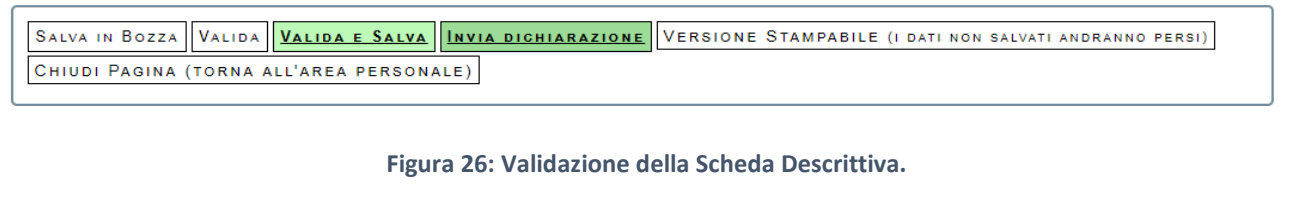

<span id="page-24-2"></span><span id="page-24-1"></span>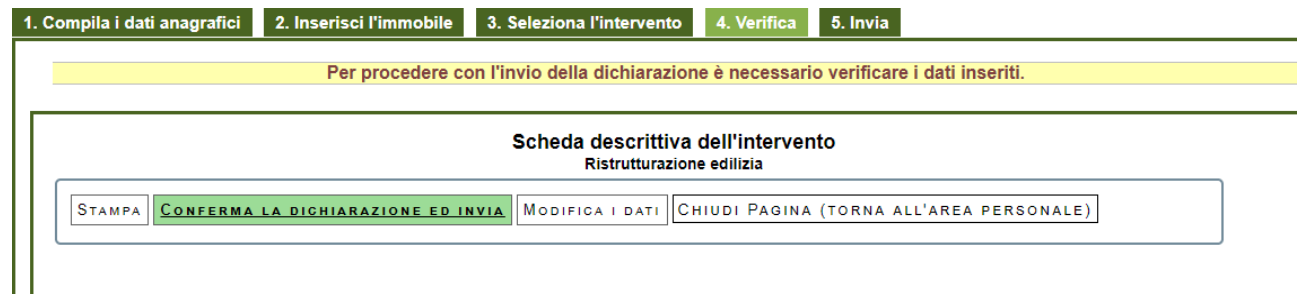

**Figura 27: Conferma della dichiarazione.**

#### <span id="page-25-0"></span>**FASE 5: "Invia e stampa"**

Si procede quindi all'invio della dichiarazione per l'ottenimento del CPID (Codice Personale IDentificativo) che rappresenta la conferma dell'avvenuta trasmissione dei dati ad ENEA.

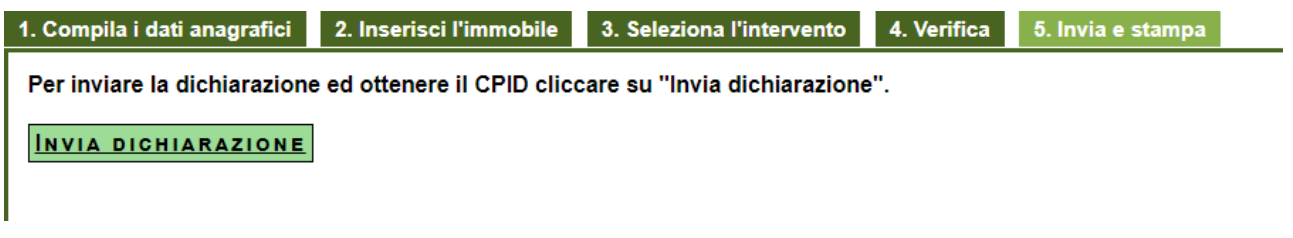

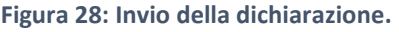

<span id="page-25-1"></span>L'avvenuta trasmissione sarà completata con la stampa dell'intero modello su cui sono indicati la data di trasmissione e il codice identificativo dell'avvenuta trasmissione (CPID). Gli utenti possono consultare e stampare il modello con i dati trasmessi, in qualsiasi momento, accedendo alla propria area personale. L'invio della dichiarazione è comunicato all'utente attraverso un'e-mail all'indirizzo di posta elettronica indicato in fase di registrazione. A video, a valle della trasmissione, compaiono il CPID e la data di chiusura della pratica.

<span id="page-25-2"></span>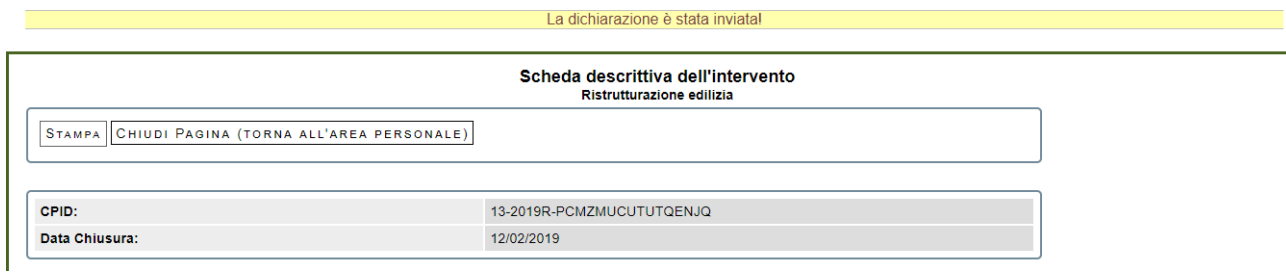

**Figura 29: Stampa della dichiarazione.**

## <span id="page-26-0"></span>**Elenco delle Figure**

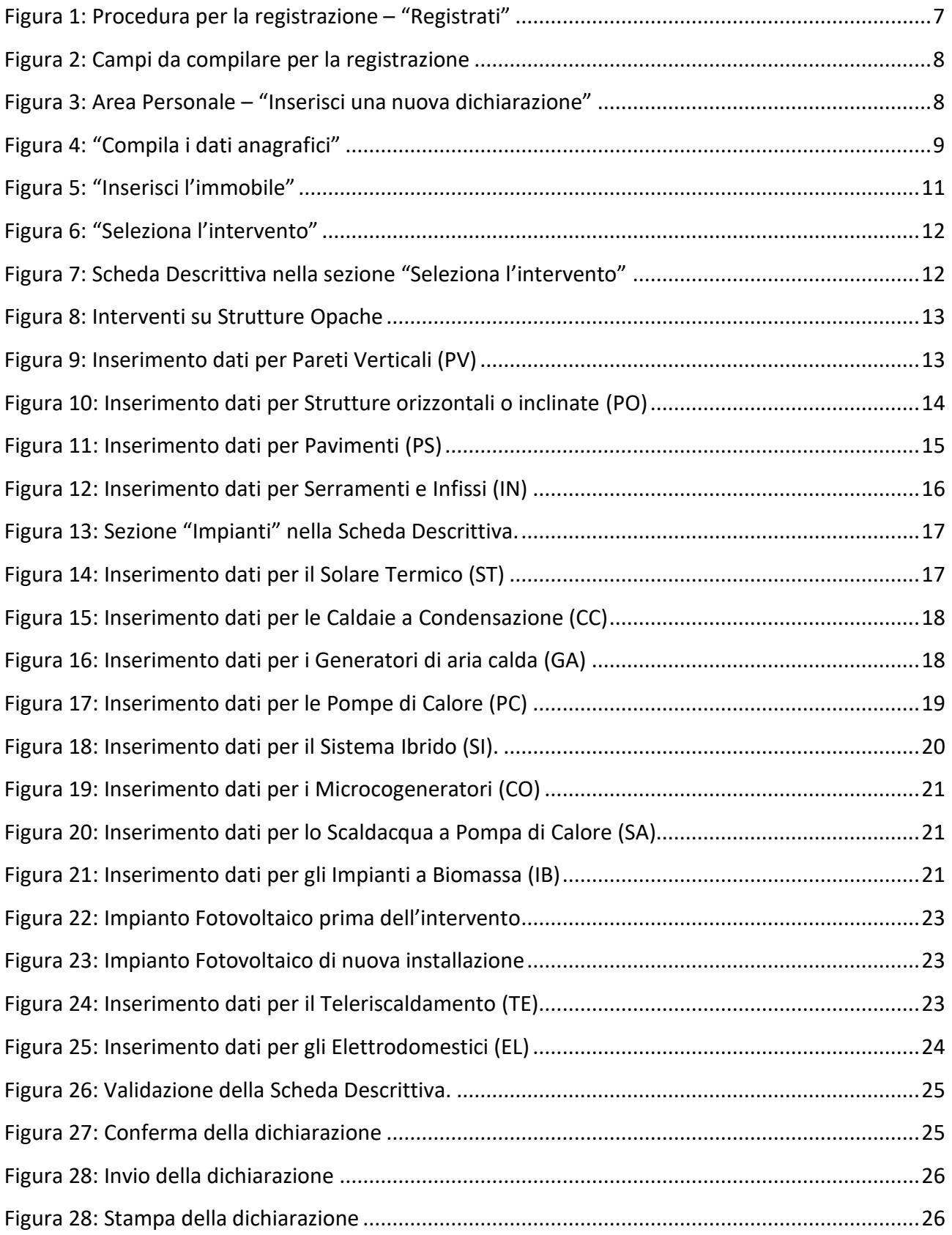

## <span id="page-27-0"></span>**Elenco delle Tabelle**

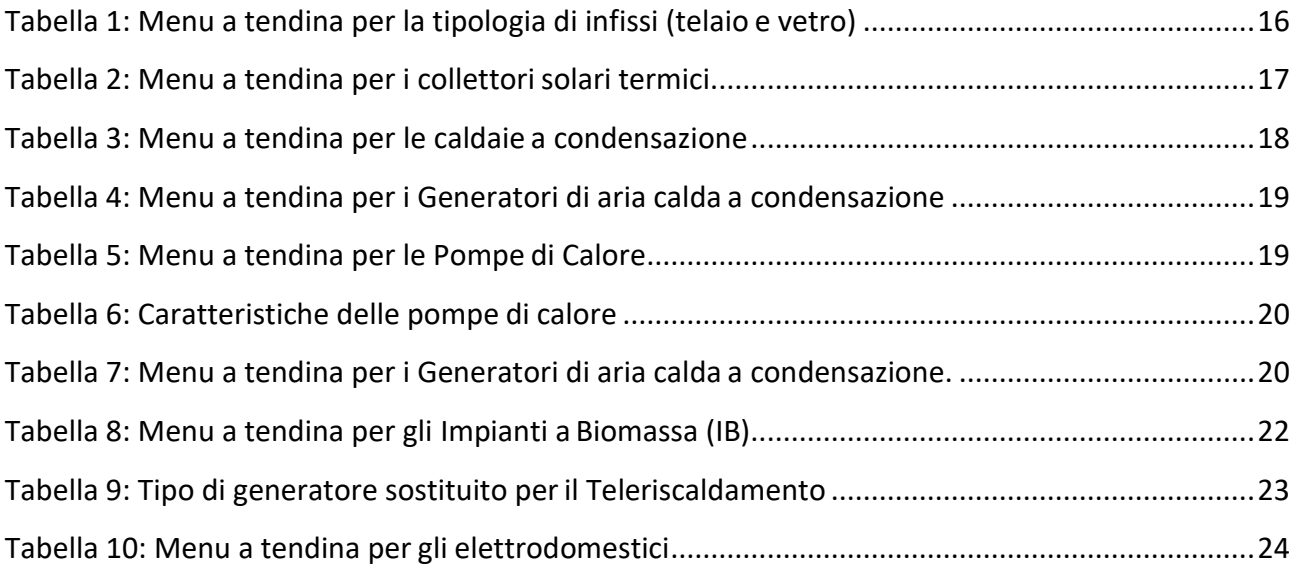